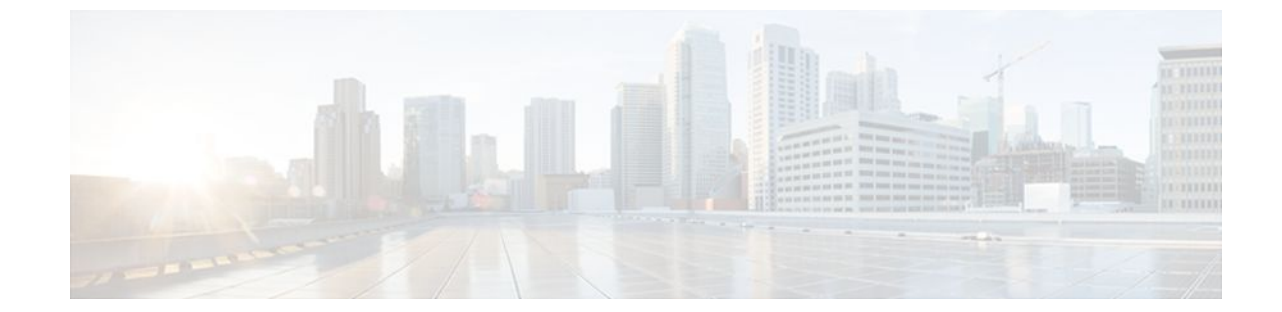

# **L2VPN Pseudowire Redundancy**

#### **Last Updated: August 23, 2011**

The L2VPN Pseudowire Redundancy feature enables you to configure your network to detect a failure in the network and reroute the Layer 2 (L2) service to another endpoint that can continue to provide service. This feature provides the ability to recover from a failure either of the remote provider edge (PE) router or of the link between the PE and customer edge (CE) routers. This feature also provides the ability to set up multiple backup pseudowires.

- Finding Feature Information, page 1
- Prerequisites for L2VPN Pseudowire Redundancy, page 1
- [Restrictions for L2VPN Pseudowire Redundancy](#page-1-0), page 2
- [Information About L2VPN Pseudowire Redundancy,](#page-1-0) page 2
- [How to Configure L2VPN Pseudowire Redundancy](#page-3-0), page 4
- [Configuration Examples for L2VPN Pseudowire Redundancy](#page-10-0), page 11
- [Additional References,](#page-12-0) page 13
- [Feature Information for L2VPN Pseudowire Redundancy,](#page-13-0) page 14

## **Finding Feature Information**

Your software release may not support all the features documented in this module. For the latest feature information and caveats, see the release notes for your platform and software release. To find information about the features documented in this module, and to see a list of the releases in which each feature is supported, see the Feature Information Table at the end of this document.

Use Cisco Feature Navigator to find information about platform support and Cisco software image support. To access Cisco Feature Navigator, go to [www.cisco.com/go/cfn.](http://www.cisco.com/go/cfn) An account on Cisco.com is not required.

# **Prerequisites for L2VPN Pseudowire Redundancy**

- <span id="page-1-0"></span>• This feature module requires that you understand how to configure basic L2 Virtual Private Networks (VPNs).
- The L2VPN Pseudowire Redundancy feature requires that the following mechanisms be in place to enable you to detect a failure in the network:
	- Label-switched paths (LSP) Ping/Traceroute and Any Transport over MPLS Virtual Circuit Connection Verification (AToM VCCV)
	- Local Management Interface (LMI)
	- Operation, Administration, and Maintenance (OAM)

# **Restrictions for L2VPN Pseudowire Redundancy**

- The default Label Distribution Protocol (LDP) session hold-down timer will enable the software to detect failures in about 180 seconds. That time can be configured so that the software can detect failures more quickly. See the **mpls ldp holdtime** command for more information.
- Pseudowire redundancy is not supported for Layer 2 Tunnel Protocol Version 3 (L2TPv3) xconnect configurations.
- The primary and backup pseudowires must run the same type of transport service. The primary and backup pseudowires must be configured with AToM.
- Only static, on-box provisioning is supported in this release.
- If you use L2VPN Pseudowire Redundancy with L2VPN Interworking, the interworking method must be the same for the primary and backup pseudowires.
- L2VPN Pseudowire Redundancy does support setting the experimental (EXP) bit on the Multiprotocol Label Switching (MPLS) pseudowire.
- L2VPN Pseudowire Redundancy does not support different pseudowire encapsulation types on the MPLS pseudowire.
- The **mpls l2transport route** command is not supported. Use the **xconnect** command instead.
- The ability to have the backup pseudowire fully operational at the same time that the primary pseudowire is operational is not supported. The backup pseudowire becomes active only after the primary pseudowire fails.
- The AToM VCCV feature is supported only on the active pseudowire.
- In Cisco IOS XE Release 2.3, only one backup pseudowire is supported. In Cisco IOS XE Release 2.4 and later releases, up to three backup pseudowires are supported.
- A primary pseudowire in L2VPN Pseudowire Redundancy feature cannot be backed up by a Layer 2 local switched interface.
- In Cisco IOS XE Release 2.4, the L2VPN Pseudowire Redundancy: Multiple Backup Pseudowires feature supports only ATM interfaces.

## **Information About L2VPN Pseudowire Redundancy**

• Introduction to L2VPN Pseudowire Redundancy, page 2

### **Introduction to L2VPN Pseudowire Redundancy**

L2VPNs can provide pseudowire resiliency through their routing protocols. When connectivity between end-to-end PE routers fails, an alternative path to the directed LDP session and the user data can take over.

However, there are some parts of the network where this rerouting mechanism does not protect against interruptions in service. The figure below shows those parts of the network that are vulnerable to an interruption in service.

#### *Figure 1*

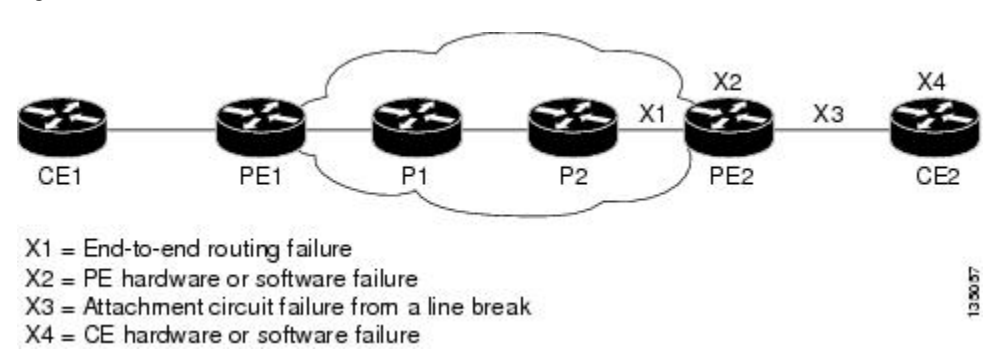

The L2VPN Pseudowire Redundancy feature provides the ability to ensure that the CE2 router in the figure above can always maintain network connectivity, even if one or all the failures in the figure occur.

The L2VPN Pseudowire Redundancy feature enables you to set up backup pseudowires. You can configure the network with redundant pseudowires (PWs) and redundant network elements, which are shown in the three figures below.

The figure below shows a network with redundant pseudowires and redundant attachment circuits.

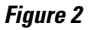

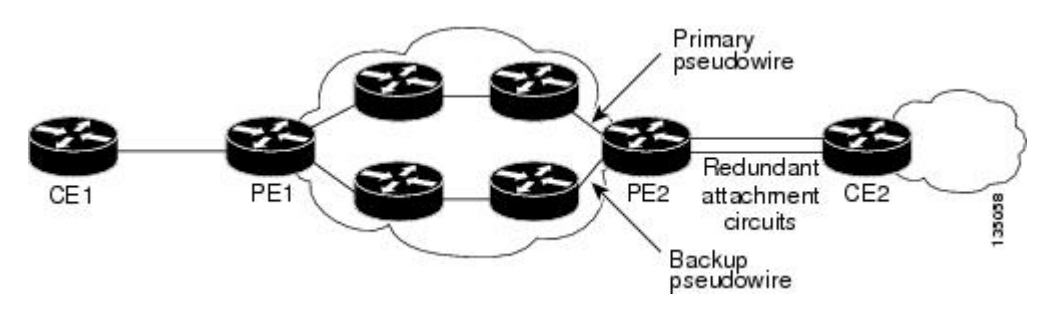

The figure below shows a network with redundant pseudowires, attachment circuits, and CE routers.

#### *Figure 3*

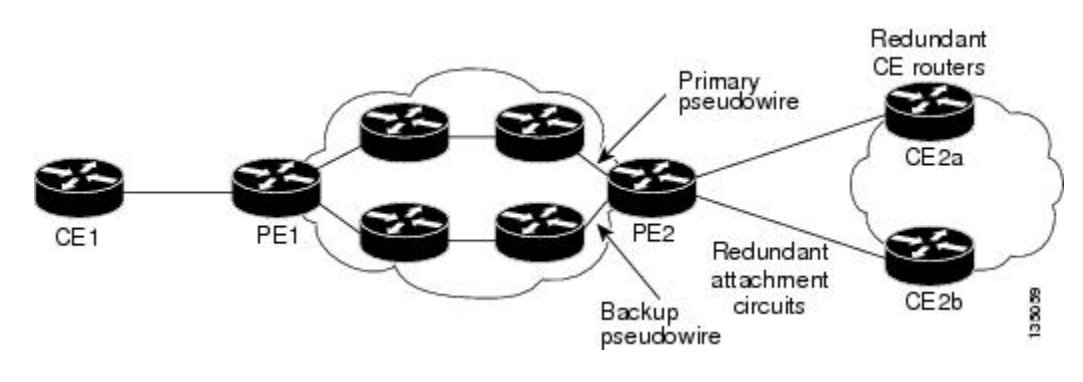

<span id="page-3-0"></span>The figure below shows a network with redundant pseudowires, attachment circuits, CE routers, and PE routers.

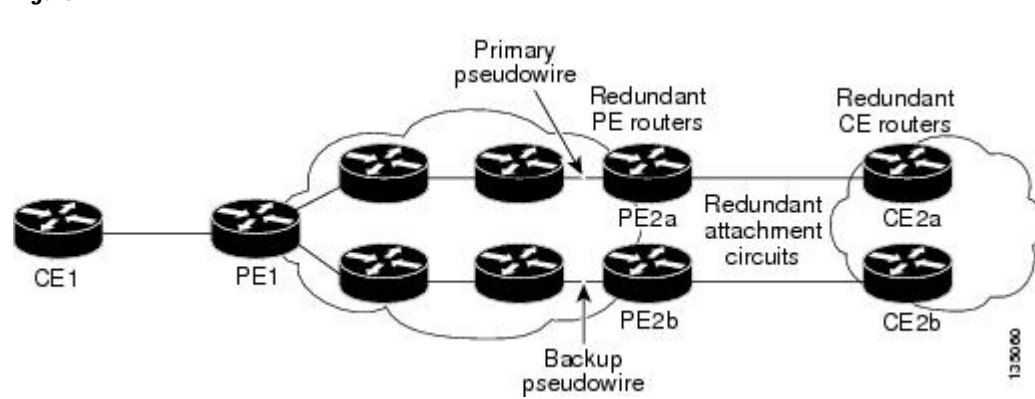

## **How to Configure L2VPN Pseudowire Redundancy**

The L2VPN Pseudowire Redundancy feature enables you to configure a backup pseudowire in case the primary pseudowire fails. When the primary pseudowire fails, the PE router can switch to the backup pseudowire. You can have the primary pseudowire resume operation after it comes back up.

**Note** In Cisco IOS XE Release 2.3, only one backup pseudowire is supported. In Cisco IOS XE Release 2.4 and later releases, up to three backup pseudowires are supported.

- Configuring the Pseudowire Attributes, page 4
- [Configuring a Single Backup Pseudowire,](#page-5-0) page 6
- [Configuring Multiple Backup Pseudowires,](#page-6-0) page 7
- [Forcing a Manual Switchover to the Backup Pseudowire VC](#page-8-0), page 9
- [Verifying the Configuration,](#page-9-0) page 10

### **Configuring the Pseudowire Attributes**

The successful transmission of the Layer 2 frames between PE routers is due to the configuration of the PE routers. You set up the connection, called a pseudowire, between the routers.

The pseudowire-class configuration group specifies the characteristics of the tunneling mechanism, which are:

- Encapsulation type
- Control protocol
- Payload-specific options

You must specify the **encapsulation mpls**command as part of the pseudowire class for the AToM VCs to work properly. If you omit the **encapsulation mpls**command as part of the **xconnect**command, you receive the following error:

% Incomplete command.

Perform this task to configure a pseudowire class.

#### **SUMMARY STEPS**

- **1. enable**
- **2. configure terminal**
- **3. pseudowire-class** name
- **4. encapsulation mpls**
- **5. interworking** {**ethernet** | **ip**}

#### **DETAILED STEPS**

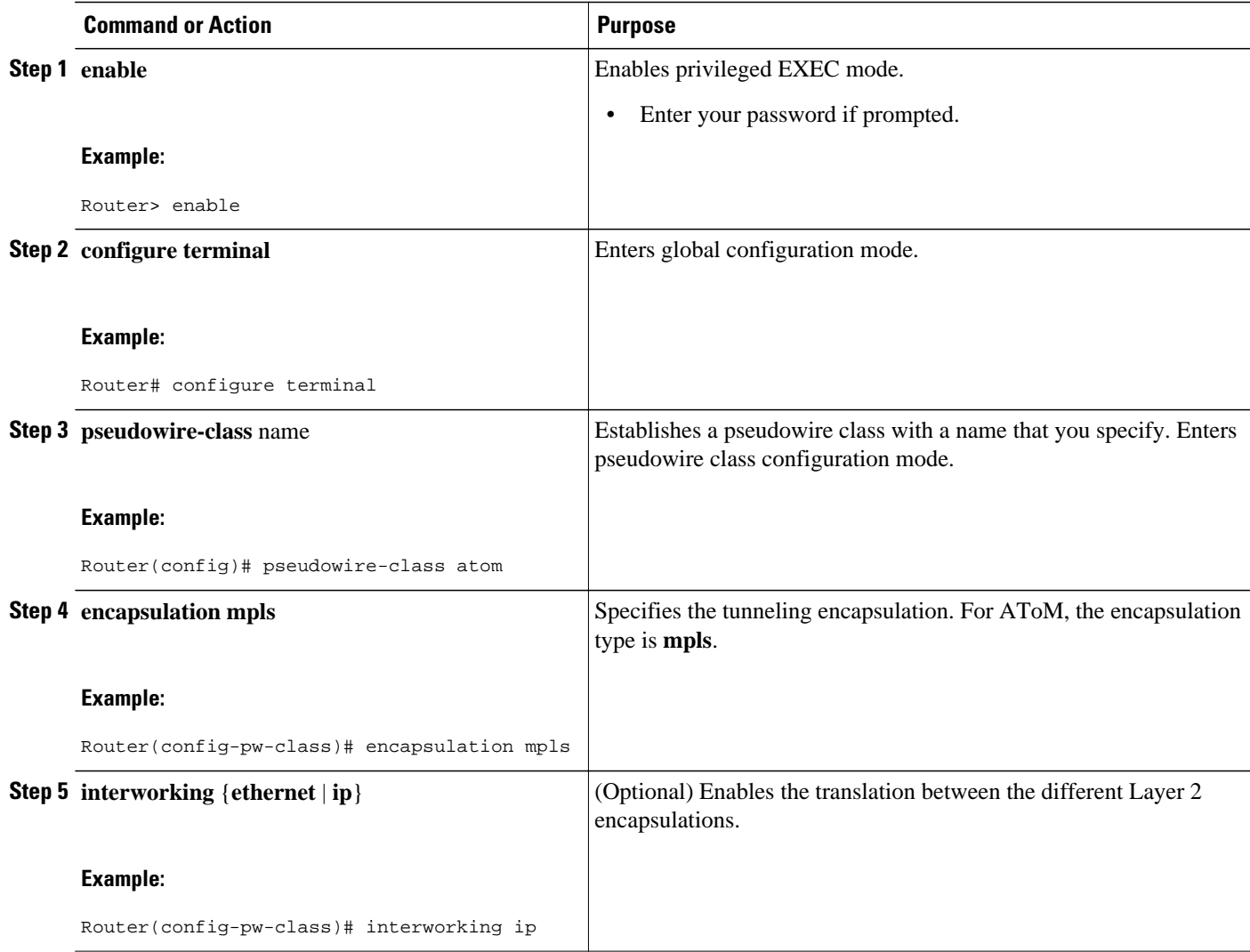

### <span id="page-5-0"></span>**Configuring a Single Backup Pseudowire**

In Cisco IOS XE Release 2.3, only one backup pseudowire is supported. In Cisco IOS XE Release 2.4 and later releases, up to three backup pseudowires are supported. Use the following steps to configure a single backup pseudowire.

For each transport type, the **xconnect**command is configured slightly differently. The following configuration steps use Ethernet VLAN over MPLS, which is configured in subinterface configuration mode. See Any Transport over MPLS to determine how to configure the **xconnect** command for other transport types.

#### **SUMMARY STEPS**

- **1. enable**
- **2. configure terminal**
- **3. interface gigabitethernet** *slot* **/** *subslot* **/** *interface* **.** [*subinterface*]
- **4. encapsulation dot1q** vlan-id
- **5. xconnect** *peer-router-id vcid* {**encapsulation mpls**| **pw-class** *pw-class-name}*
- **6. backup peer** *peer-router-ip-addr vcid* [**pw-class** *pw-class-name*]
- **7. backup delay** *e nable-delay* {*disable-delay* | **never**}

#### **DETAILED STEPS**

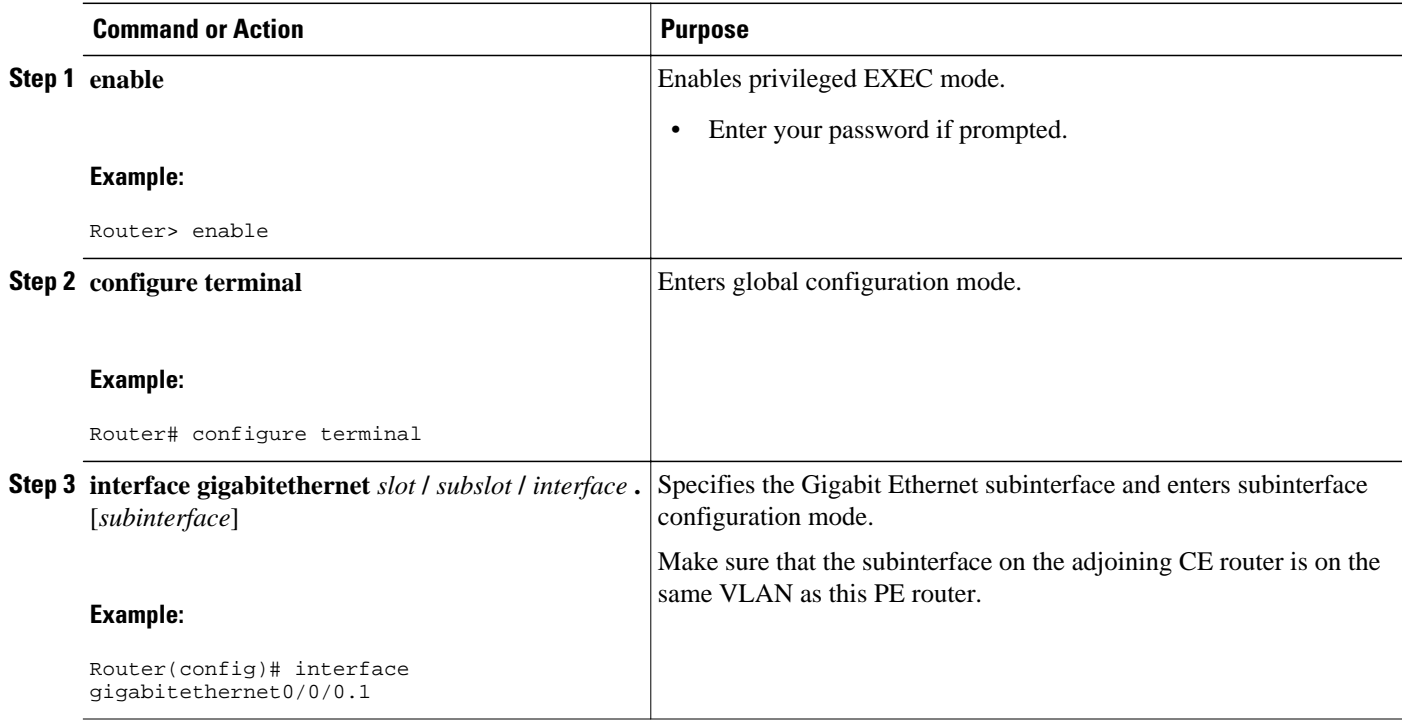

<span id="page-6-0"></span>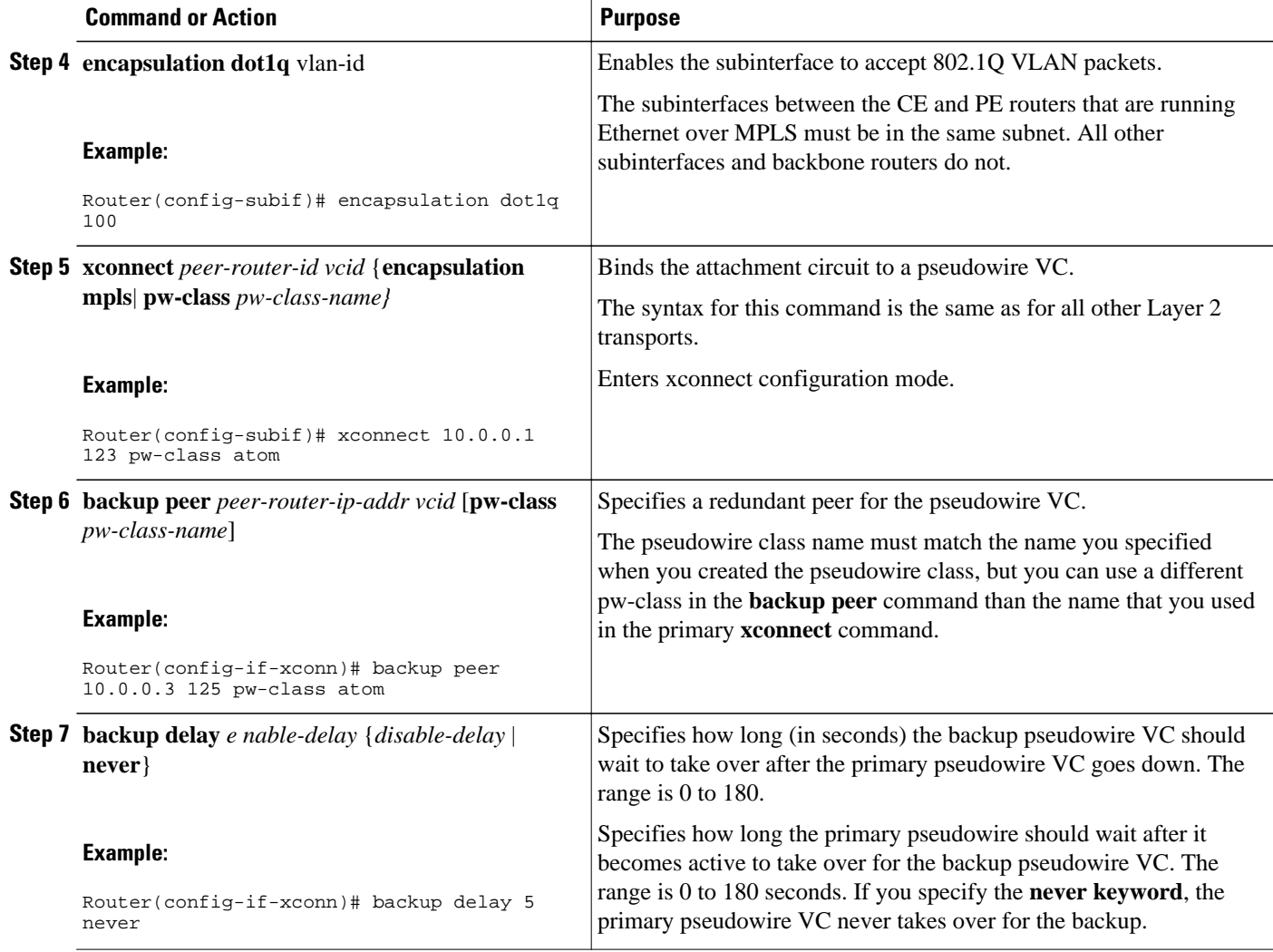

### **Configuring Multiple Backup Pseudowires**

In Cisco IOS XE Release 2.4 and later releases, up to three backup pseudowires are supported. You can assign priorities to the backup pseudowires to specify which pseudowire to use first if the primary pseudowire fails. Use the following steps to configure multiple backup pseudowires.

Note In Cisco IOS XE Release 2.4, the L2VPN Pseudowire Redundancy: Multiple Backup Pseudowires feature supports only ATM interfaces.

>

#### **SUMMARY STEPS**

- **1. enable**
- **2. configure terminal**
- **3. interface atm** *slot* **/** *port*
- **4. pvc** *vpi/vci* **l2transport**
- **5. encapsulation** *layer-type*
- **6. xconnect** *peer-router-id vcid* {**encapsulation mpls**| **pw-class** *pw-class-name}*
- **7. backup peer** *peer-router-ip-addr vcid* [**pw-class** *pw-class-name*] [**priority** *value*]
- **8. backup delay** *e nable-delay* {*disable-delay* | **never**}

#### **DETAILED STEPS**

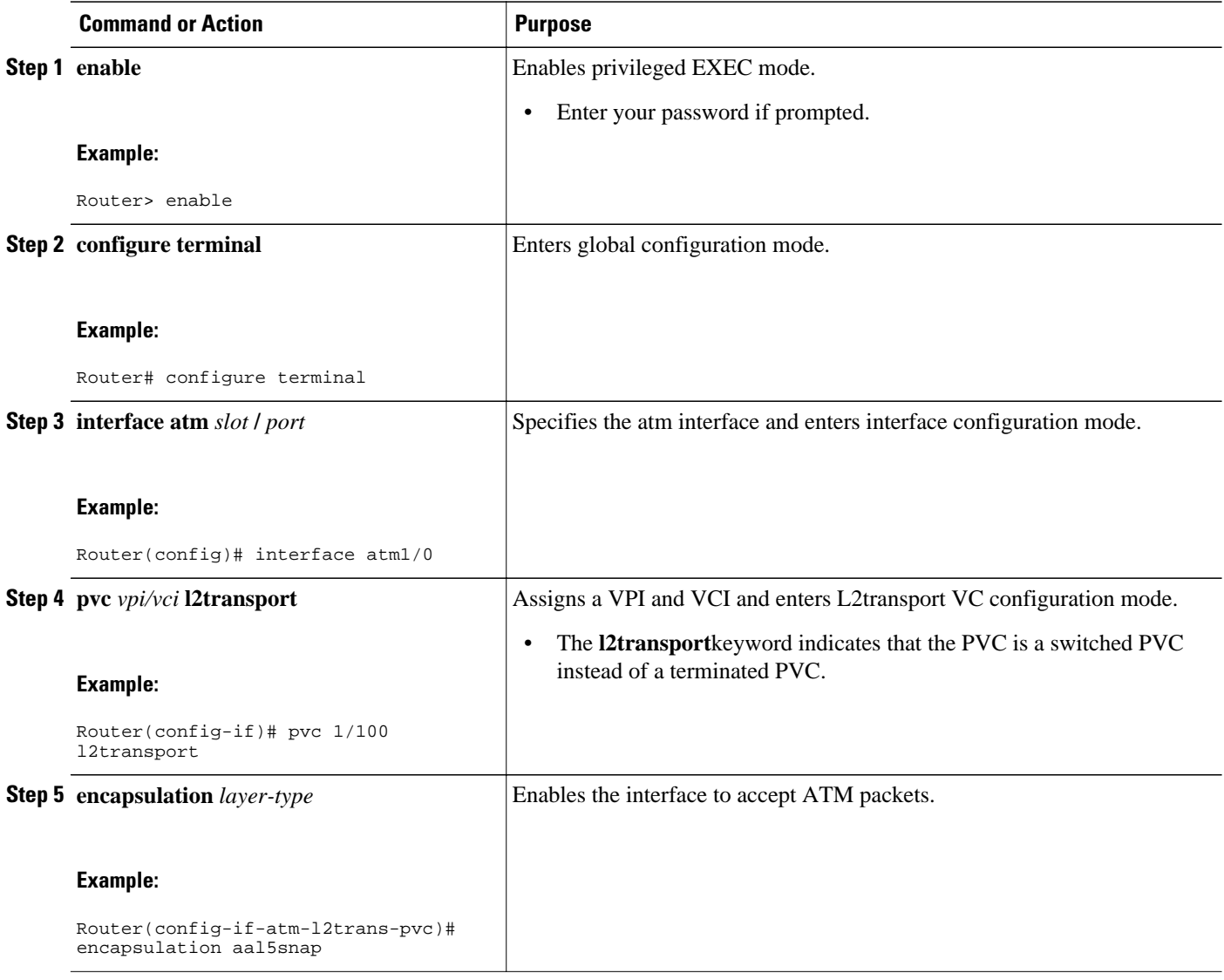

<span id="page-8-0"></span>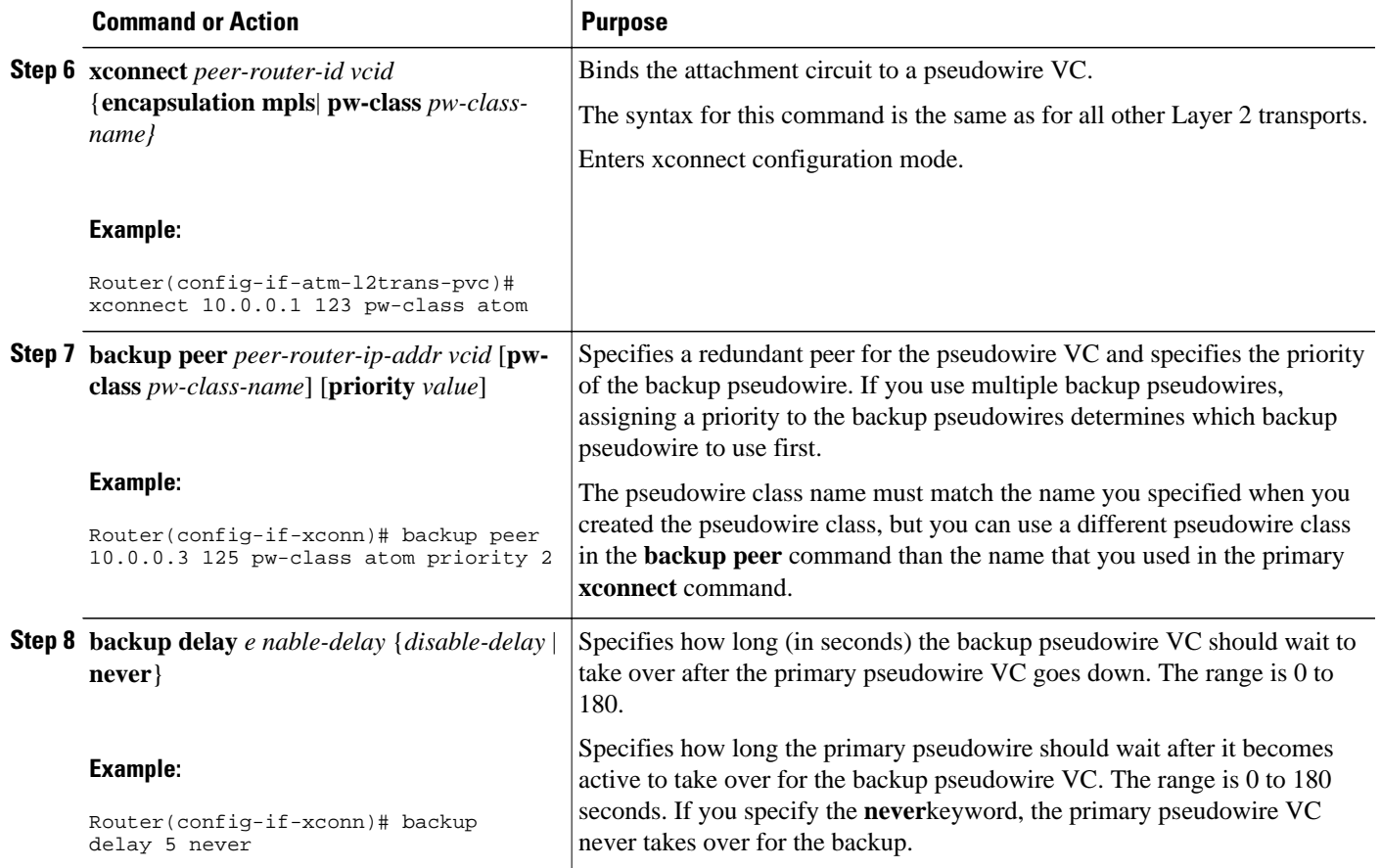

### **Forcing a Manual Switchover to the Backup Pseudowire VC**

To force the router switch over to the backup or primary pseudowire, you can enter the **xconnect backup force switchover** command in privileged EXEC mode. You can specify either the interface of the primary attachment circuit (AC) to switch to or the IP-address and VC ID of the peer router.

A manual switchover can be made only if the interface or peer specified in the command is actually available and the xconnect will move to the fully active state when the command is entered.

#### **SUMMARY STEPS**

- **1. enable**
- **2. xconnect backup force-switchover { interface** *type number* | **peer** *ip-address vcid}*

#### <span id="page-9-0"></span>**DETAILED STEPS**

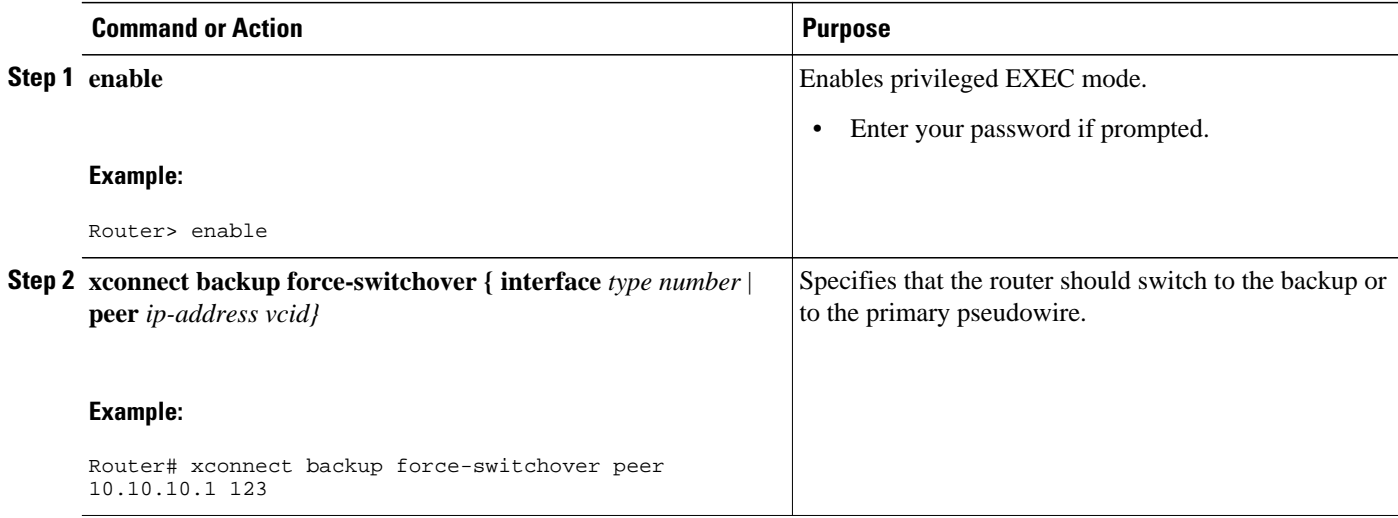

### **Verifying the Configuration**

#### **SUMMARY STEPS**

- **1. show mpls l2transport vc**
- **2. show xconnect all**
- **3. xconnect logging redundancy**

#### **DETAILED STEPS**

#### **Step 1 show mpls l2transport vc**

In this example, the primary attachment circuit is up. The backup attachment circuit is available, but not currently selected. The **show** output displays as follows:

#### **Example:**

```
Router# show mpls l2transport vc
Local intf Local circuit Dest address VC ID Status 
------------- ----------------------- --------------- ---------- ----------
Fe0/0/0.1 Fe VLAN 101 10.0.0.2 101 UP 
            Fe VLAN 101
Router# show mpls l2transport vc detail
Local interface: fe0/0/0.1 up, line protocol up, fe VLAN 101 up
   Destination address 10.0.0.2 VC ID: 101, VC status UP
 .
 .
 .
Local interface: fe0/0/0.1 down, line protocol down, fe VLAN 101 down
   Destination address 10.0.0.3 VC ID: 201, VC status down
 .
 .
 .
```
#### **Step 2 show xconnect all**

<span id="page-10-0"></span>In this example, the topology is Attachment Circuit 1 to Pseudowire 1 with a Pseudowire 2 as a backup:

#### **Example:**

```
Router# show xconnect all
Legend: XC ST=Xconnect State, S1=Segment1 State, S2=Segment2 State
UP=Up, DN=Down, AD=Admin Down, IA=Inactive, NH=No Hardware
XC ST Segment 1 S1 Segment 2 S2
------+---------------------------------+--+---------------------------------+--
                                    UP mpls 10.55.55.2:1000<br>UP mpls 10.55.55.3:1001
IA sec ac fe0/0/0(FastEthernet) UP mpls 10.55.55.3:1001 DN
```
In this example, the topology is Attachment Circuit 1 to Attachment Circuit 2 with a Pseudowire backup for Attachment Circuit 2:

#### **Example:**

```
Router# show xconnect all
Legend: XC ST=Xconnect State, S1=Segment1 State, S2=Segment2 State
UP=Up, DN=Down, AD=Admin Down, IA=Inactive, NH=No Hardware
XC ST Segment 1 S1 Segment 2 S2
  ------+---------------------------------+--+---------------------------------+--
UP pri ac Se6/0/0:150(FR DLCI) UP ac Se8/0:150(FR DLCI) UP ac Se8/0:150(FR DLCI) UP mpls 10.55.55.3:7151 DN
IA sec ac Se6/0/0:150(FR DLCI)
```
#### **Step 3 xconnect logging redundancy**

In addition to the **show mpls l2transport vc**command and the **show xconnect** command, you can use the **xconnect logging redundancy** command to track the status of the xconnect redundancy group:

#### **Example:**

Router(config)# **xconnect logging redundancy**

When this command is configured, the following messages will be generated during switchover events:

Activating the primary member:

#### **Example:**

00:01:07: %XCONNECT-5-REDUNDANCY: Activating primary member 10.55.55.2:1000 Activating the backup member:

#### **Example:**

00:01:05: %XCONNECT-5-REDUNDANCY: Activating secondary member 10.55.55.3:1001

## **Configuration Examples for L2VPN Pseudowire Redundancy**

The following sections show the L2VPN Pseudowire Redundancy feature examples. These configuration examples show how the L2VPN Pseudowire Redundancy feature can be configured with the AToM (liketo-like) and L2VPN Interworking features.

Each of the configuration examples refers to one of the following pseudowire classes:

• AToM (like-to-like) pseudowire class:

```
pseudowire-class mpls
 encapsulation mpls
```
• L2VPN IP interworking:

```
pseudowire-class mpls-ip
  encapsulation mpls
  interworking ip
```
- Example L2VPN Pseudowire Redundancy and AToM (Like-to-Like), page 12
- Example L2VPN Pseudowire Redundancy and L2VPN Interworking, page 12
- Example L2VPN Pseudowire Redundancy--Multiple Backup Pseudowires, page 12

### **Example L2VPN Pseudowire Redundancy and AToM (Like-to-Like)**

The following example shows a High-Level Data Link Control (HDLC) attachment circuit xconnect with a backup pseudowire:

```
interface Serial4/0/0
 xconnect 10.55.55.2 4000 pw-class mpls
 backup peer 10.55.55.3 4001 pw-class mpls
```
The following example shows a Frame Relay attachment circuit xconnect with a backup pseudowire:

```
connect fr-fr-pw Serial6/0/0 225 l2transport
 xconnect 10.55.55.2 5225 pw-class mpls
 backup peer 10.55.55.3 5226 pw-class mpls
```
### **Example L2VPN Pseudowire Redundancy and L2VPN Interworking**

The following example shows a Fast Ethernet attachment circuit xconnect with L2VPN IP interworking and a backup pseudowire:

```
interface FastEthernet0/0/0
 xconnect 10.55.55.2 1000 pw-class mpls-ip
 backup peer 10.55.55.3 1001 pw-class mpls-ip
```
The following example shows an Fast Ethernet VLAN attachment circuit xconnect with L2VPN IP interworking and a backup pseudowire:

```
interface FastEthernet1/0/0.1
 encapsulation dot1Q 200
 no ip directed-broadcast
 xconnect 10.55.55.2 5200 pw-class mpls-ip
 backup peer 10.55.55.3 5201 pw-class mpls-ip
```
### **Example L2VPN Pseudowire Redundancy--Multiple Backup Pseudowires**

The following example shows a pseudowire with two backup pseudowires:

```
interface ATM4/0.1 point-to-point
```

```
 pvc 0/100 l2transport
 encapsulation aal5snap
 xconnect 10.1.1.1 100 pw-class mpls
 backup peer 10.1.1.1 101
 backup peer 10.10.1.1 110 priority 2
 backup peer 10.20.1.1 111 priority 9
```
# **Additional References**

#### **Related Documents**

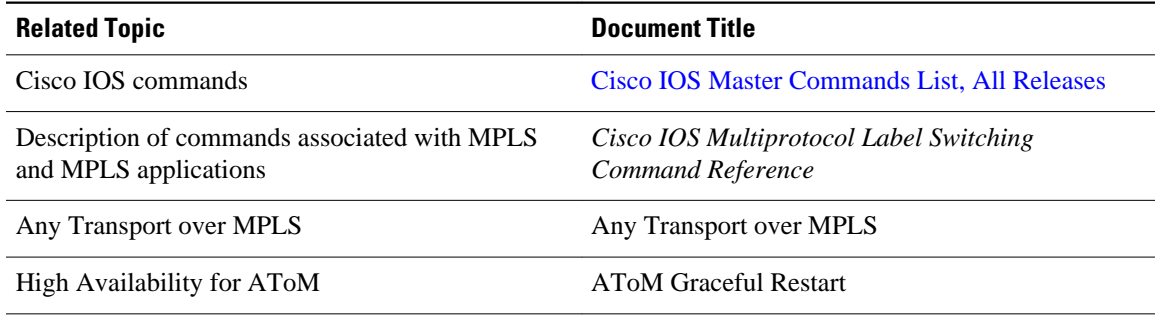

#### **Standards**

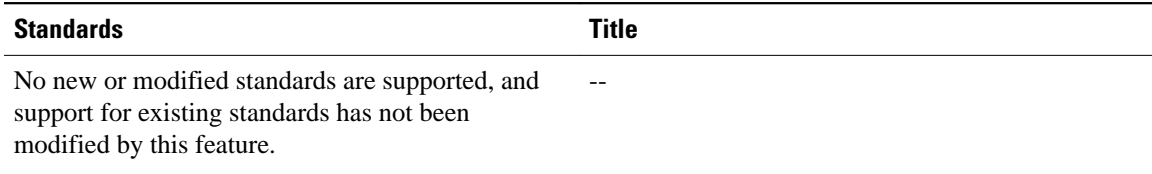

#### **MIBs**

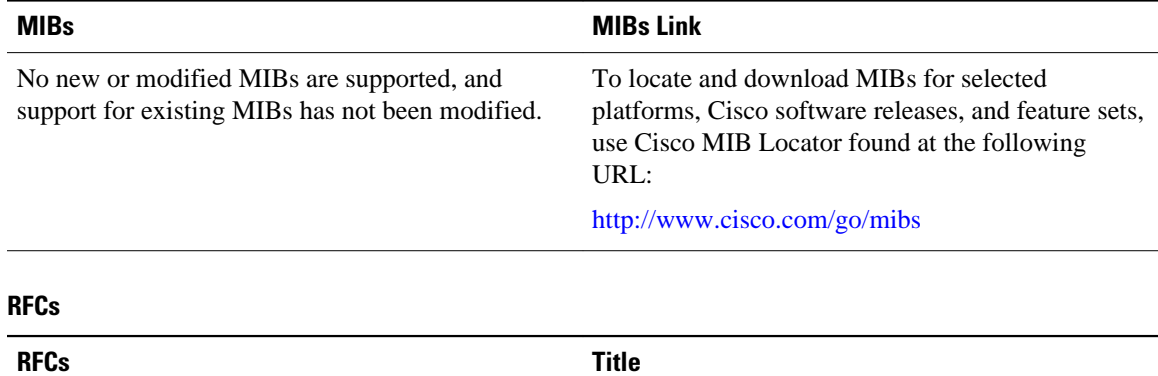

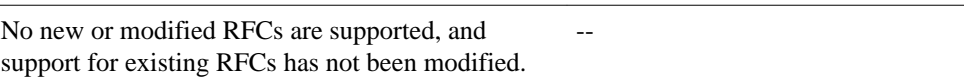

#### <span id="page-13-0"></span>**Technical Assistance**

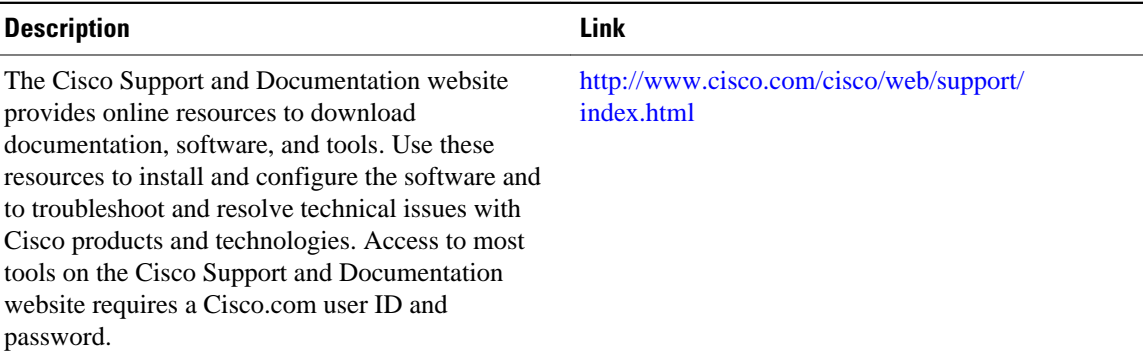

# **Feature Information for L2VPN Pseudowire Redundancy**

The following table provides release information about the feature or features described in this module. This table lists only the software release that introduced support for a given feature in a given software release train. Unless noted otherwise, subsequent releases of that software release train also support that feature.

Use Cisco Feature Navigator to find information about platform support and Cisco software image support. To access Cisco Feature Navigator, go to [www.cisco.com/go/cfn.](http://www.cisco.com/go/cfn) An account on Cisco.com is not required.

| <b>Feature Name</b>                                                                         | <b>Releases</b>          | <b>Feature Information</b>                                                                                                    |
|---------------------------------------------------------------------------------------------|--------------------------|----------------------------------------------------------------------------------------------------|
| <b>L2VPN Pseudowire Redundancy</b>                                                          | Cisco IOS XE Release 2.3 | This feature enables you to set up<br>your network to detect a failure in<br>the network and reroute the Layer<br>2 service to another endpoint that<br>can continue to provide service.                       |
|                                                                                             |                          | The following commands were<br>introduced or modified: <b>backup</b><br>delay (L2VPN local switching),<br>backup peer, show xconnect,<br>xconnect backup force-<br>switchover, xconnect logging<br>redundancy. |
| L2VPN Pseudowire Redundancy: Cisco IOS XE Release 2.4<br><b>Multiple Backup Pseudowires</b> |                          | This feature enables multiple<br>backup pseudowires. The<br>following command was<br>modified: backup peer.                                                                                                    |

*Table 1 Feature Information for L2VPN Pseudowire Redundancy*

Cisco and the Cisco Logo are trademarks of Cisco Systems, Inc. and/or its affiliates in the U.S. and other countries. A listing of Cisco's trademarks can be found at [www.cisco.com/go/trademarks.](http://www.cisco.com/go/trademarks) Third party

trademarks mentioned are the property of their respective owners. The use of the word partner does not imply a partnership relationship between Cisco and any other company. (1005R)

Any Internet Protocol (IP) addresses and phone numbers used in this document are not intended to be actual addresses and phone numbers. Any examples, command display output, network topology diagrams, and other figures included in the document are shown for illustrative purposes only. Any use of actual IP addresses or phone numbers in illustrative content is unintentional and coincidental.